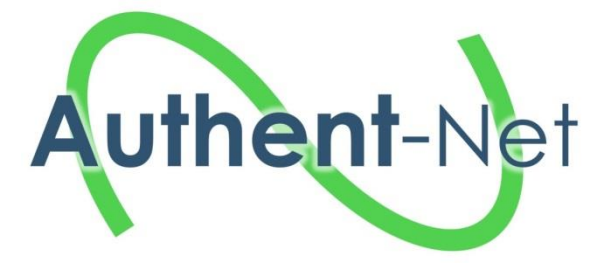

# **Authent-Net: Food Authenticity Research Network**

# 696371: Horizon 2020 Coordination & Support Action

# **Deliverable: D4.3**

# Title: **Final version of the FARNH with maps, links and other content**

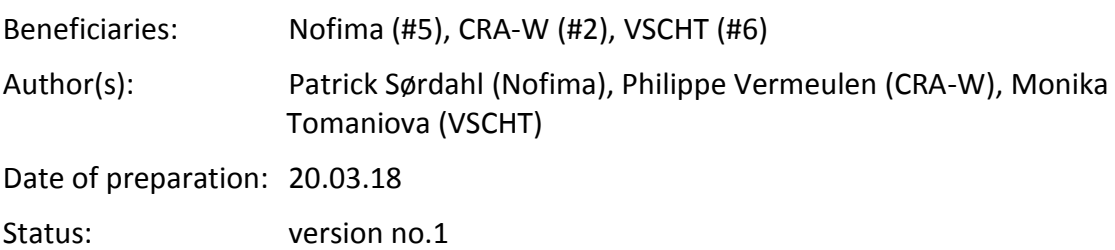

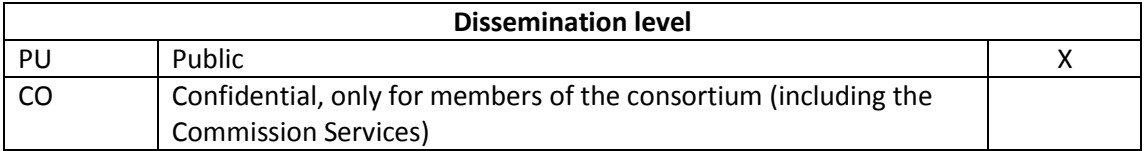

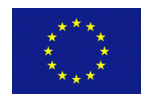

"This project has received funding from the *European Union's Horizon 2020 research and innovation programme* under grant agreement No 696371".

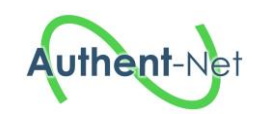

## **TABLE OF CONTENTS**

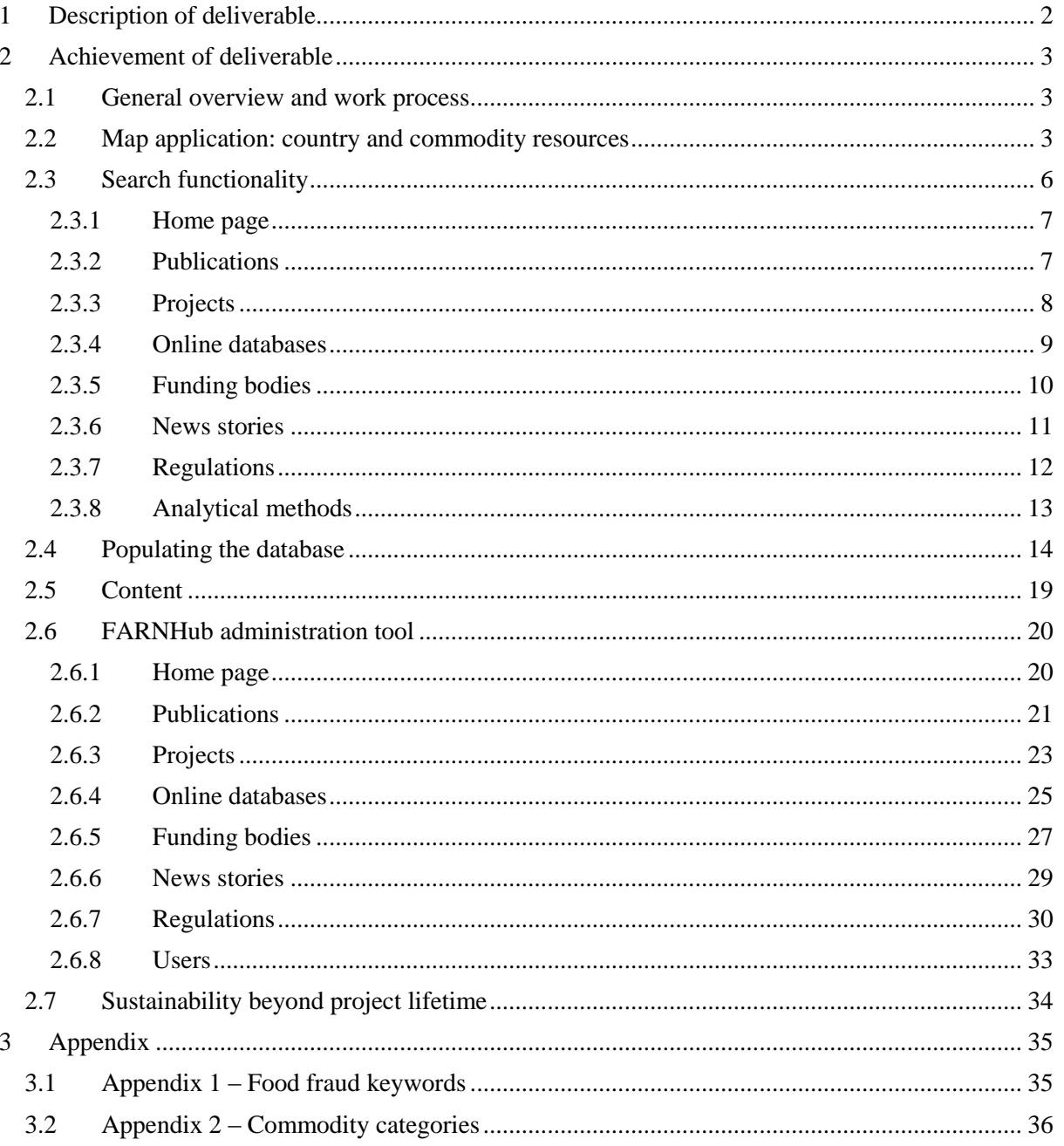

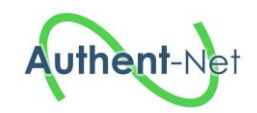

1

## <span id="page-2-0"></span>**1 Description of deliverable**

Deliverable 4.3 is the documentation of the "Food Authenticity Research Network Hub", the "FARNHub"<sup>1</sup>. This report is based partly on two previous deliverables: D4.1 "Requirement specification of the FARNH", and the interim deliverable D4.2 "Functional prototype of the FARNH". Note that the actual deliverable is the web based knowledge hub itself; this report simply documents the work process and the functionality.

The FARNHub can be accessed either through the link [http://farnhub.authent.cra.wallonie.be/,](http://farnhub.authent.cra.wallonie.be/) or through the Authent-Net project website.

In the following, different aspects of the FARNHub are described in detail. These include the country interface, the search functionality, procedures for populating the database, a description of the current content, and lastly, administrative procedures, and plans for maintaining the tools beyond the project lifetime.

We wish to acknowledge the work of all those who have contributed to the development of the FARNHub, and its associated content.

<sup>&</sup>lt;sup>1</sup> Note: the acronym of the knowledge hub was during the development process changed from "FARNH" to "FARNHub". The original acronym "FARNH" is only used when quoting from the Description of Action (DoA) or similar documents written before the name change.

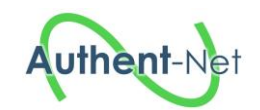

## <span id="page-3-0"></span>**2 Achievement of deliverable**

## <span id="page-3-1"></span>2.1 *General overview and work process*

The FARNHub has been develop as part of work package 4, with the primary goal being:

*"To develop, provide (initial) content for, and maintain the FARNH. WP4 aims to bring together various project outputs and other available information in the area of food authenticity and develop the FARNH, although initially for funding body use the aim eventually is to facilitate future open access to this information for funding bodies, industry, regulatory authorities, research organisations and other stakeholders."*

The "FARNHub" is an online knowledge hub pertaining to food authenticity-related resources. The portal is open access and enables sharing and accessing of relevant information. The FARNHub contains information on:

- Publications (scientific or other, including National Status Reports and Commodity reports)
- Projects
- Online resources (databases, web based tools, etc.)
- Funding bodies
- News stories
- **Regulations**

1

• Analytical methods (through the "FoodIntegrity Knowledge Base"2)

As well as the knowledge hub itself, a country interface in the form of a clickable map has also been developed, which provides statistics on content related to a specific country, including links to National Status Reports and Commodity Reports developed in Authent-Net.

The FARNHub is open access, entailing that no registration or other prior approval is needed in order to search- and view content on the web portal. This ensures access to an as wide array of possible users as possible. However, while the FARNHub is open access, it might contain entries where the content itself is not open access, e.g. scientific publications or news stories behind a paywall, databases requiring registration, online resources with a region lock or other similar restrictive measures.

While no registration is needed to simply view content on the FARNHub, users will still have to register in order to submit content (see sectio[n 2.4](#page-14-0) for details on submitting content).

As a first step in the process of creating the hub, a requirement specification was written. This document described the desired functionality, content and user interface of the hub. Mock-up screenshots were created in order to provide more tangible examples, and these were accompanied by in-depth written explanations. The requirement specification was distributed among the project participants in order to collect feedback from future end-users, and their feedback was incorporated into the final document.

Prototypes of the FARNHub have been showcased and demonstrated in stakeholder workshops, with the feedback from these workshops providing input to later iterations of the hub. In total, there have been three workshops with representatives from both funding bodies and other stakeholders. The FARNHub is thus the result of a highly participatory process, ensuring a product responding to the needs of future end-users.

## <span id="page-3-2"></span>2.2 *Map application: country and commodity resources*

For the purpose of showcasing what kind of information can be accessed via FARNHub, a map application providing statistics on the number of funding bodies, publications, projects, databases, regulations, and news stories in contributing EU countries has been developed.

<sup>&</sup>lt;sup>2</sup> Developed as part of the Horizon 2020-prooject "FoodIntegrity" (Grant agreement No. 613688). See "Work Package 2: Knowledge base" for more information on the "FoodIntegrity Knowledge Base" <https://secure.fera.defra.gov.uk/foodintegrity/index.cfm?sectionid=21>

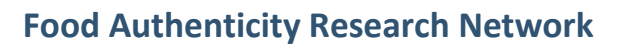

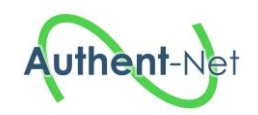

The layout of the map has been discussed with CRA-W and UNIBO, and created by VSCHT. The map is an interactive resizable vector map template built in HTML5 code and runs with JavaScript based on the technique of Scalable Vector Graphics. It is responsive and fully resizable, mobile friendly and compatible with all major browsers. From the purchase files an interactive map was developed; colours, links, shape, position, hover content, URL, etc. have been modified, clickable pins on the map have been added, clickable country/city have been linked and then the map was embed on the Authent-Net webpage.

The interactive map is a static source of information; any updates (e.g. addition of new National status reports or updates of figures for individual countries) need to be done manually. Currently, the webpage with the map includes links to the 14 National status reports (pdf) and 4 Commodity status reports (pdf) developed by groups of experts from the resources stored in the FARNHub tool; summaries from individual NSRs are accessible from the interactive map.

The map application can be accessed from the Authent-Net website on:

• [http://www.authent-net.eu/AN\\_FARNH\\_click\\_map.html.](http://www.authent-net.eu/AN_FARNH_click_map.html)

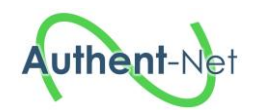

# **FARNHub (Food Authenticity Research Network Hub)**

This map gives statistics on the number of publications, projects, news, ... and includes links to the 14 National status reports and 4 commodity status reports developed by groups of experts from the resources stored in the FARNHub tool.

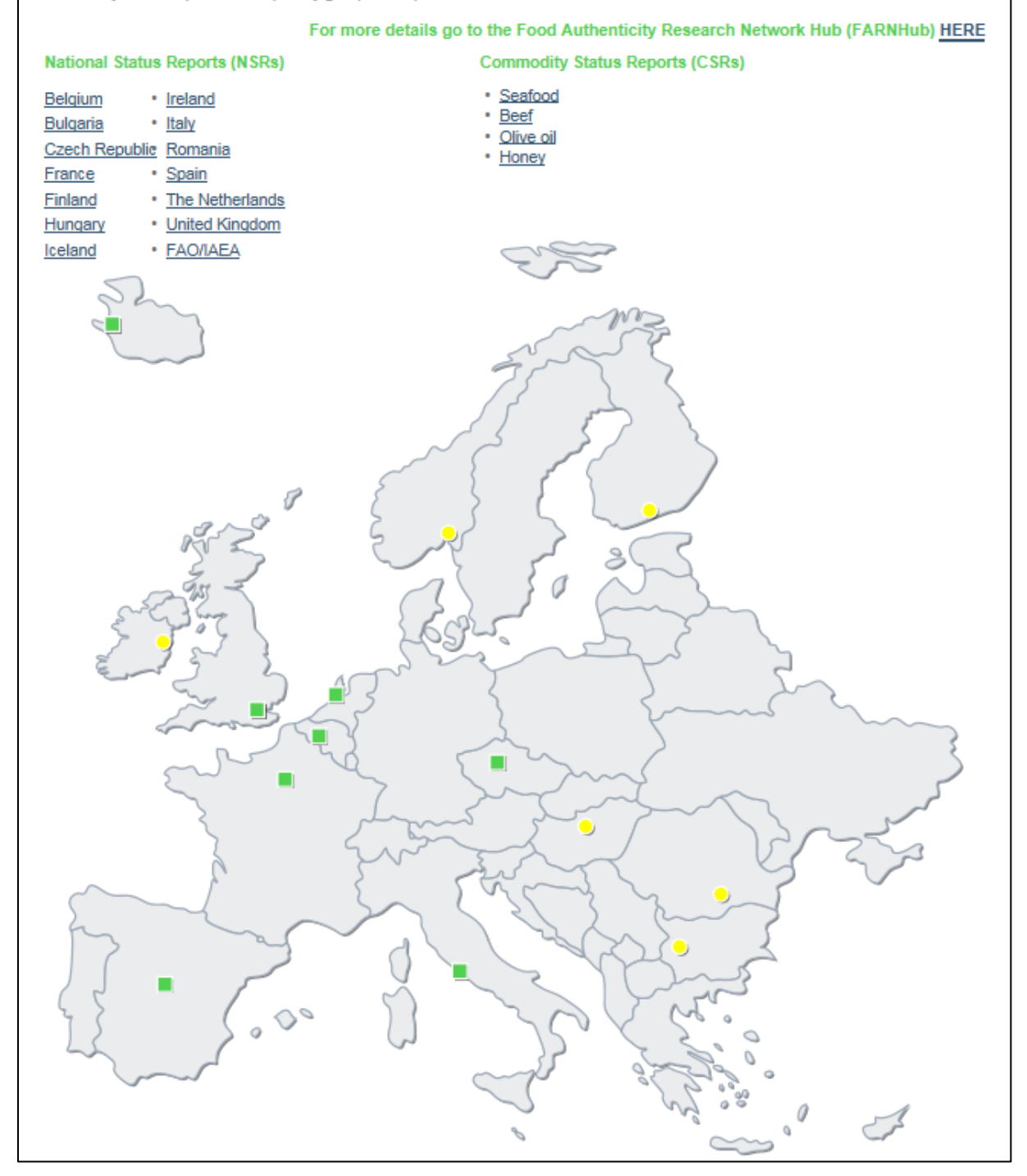

**Figure 2.1 Webpage with the interactive map and links to the National status reports and Commodity reports**

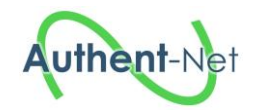

## **Food Authenticity Research Network**

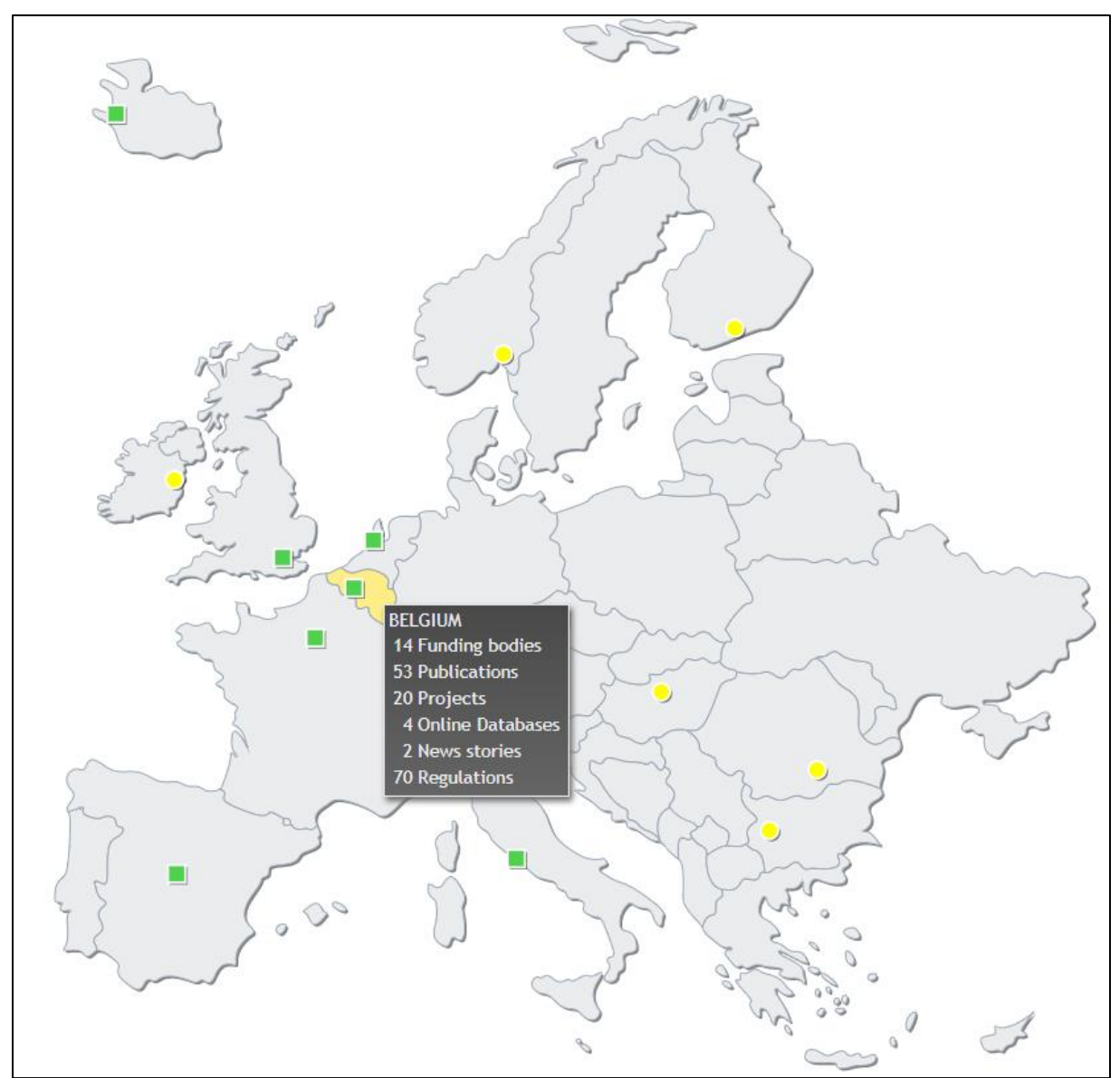

**Figure 2.2 Example of statistics for Belgium**

## <span id="page-6-0"></span>2.3 *Search functionality*

From the homepage [\(Figure 2.3\)](#page-7-2), the user can access to seven topics: Publications [\(Figure 2.4\)](#page-7-3), Projects [\(Figure 2.6\)](#page-8-1), Online databases [\(Figure 2.8\)](#page-9-1), Funding bodies [\(Figure 2.10\)](#page-10-1), News stories [\(Figure 2.12\)](#page-11-1), Regulations [\(Figure 2.14\)](#page-12-1) and Analytical methods [\(Figure 2.16\)](#page-13-1). For each topic, the user can filter the records and display an overview of the results or display the results individually showing all the data fields recorded. The application also propose to the user a general search tool using the magnifying glass in the menu bar and a specific search tool for each topic using the keywords filter.

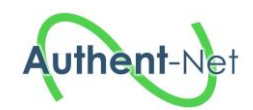

## <span id="page-7-0"></span>*2.3.1 Home page*

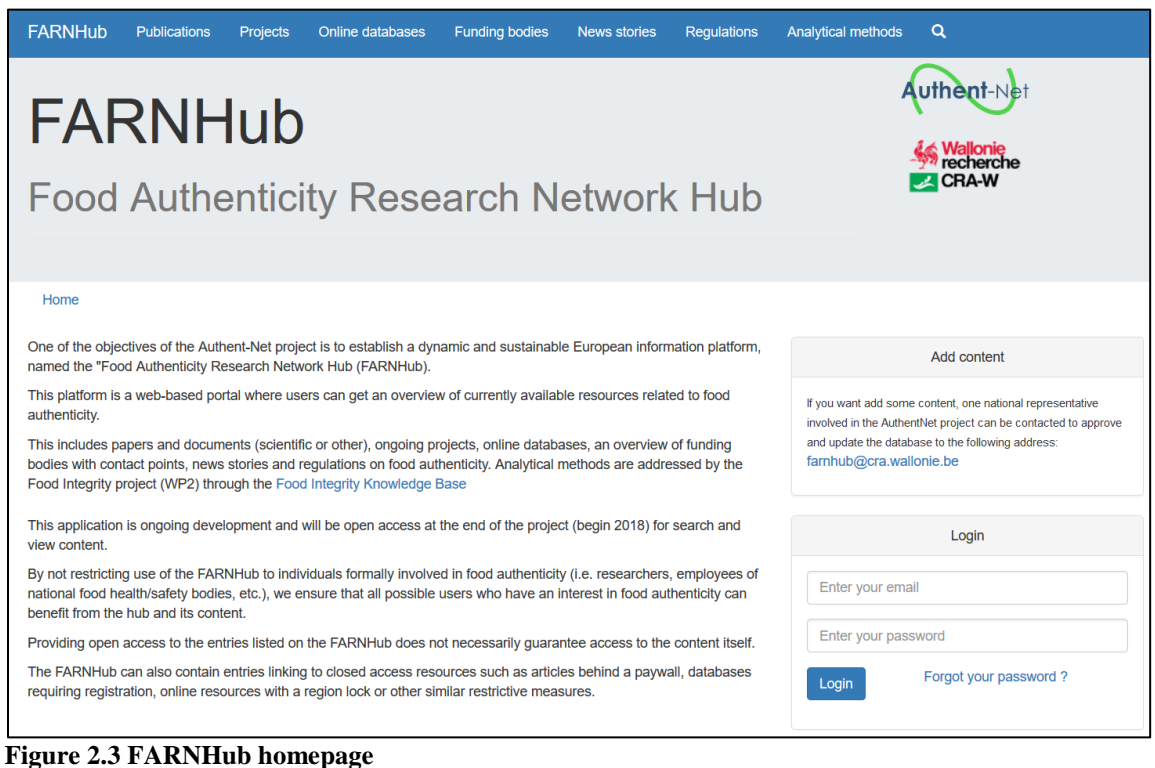

## <span id="page-7-2"></span><span id="page-7-1"></span>*2.3.2 Publications*

<span id="page-7-3"></span>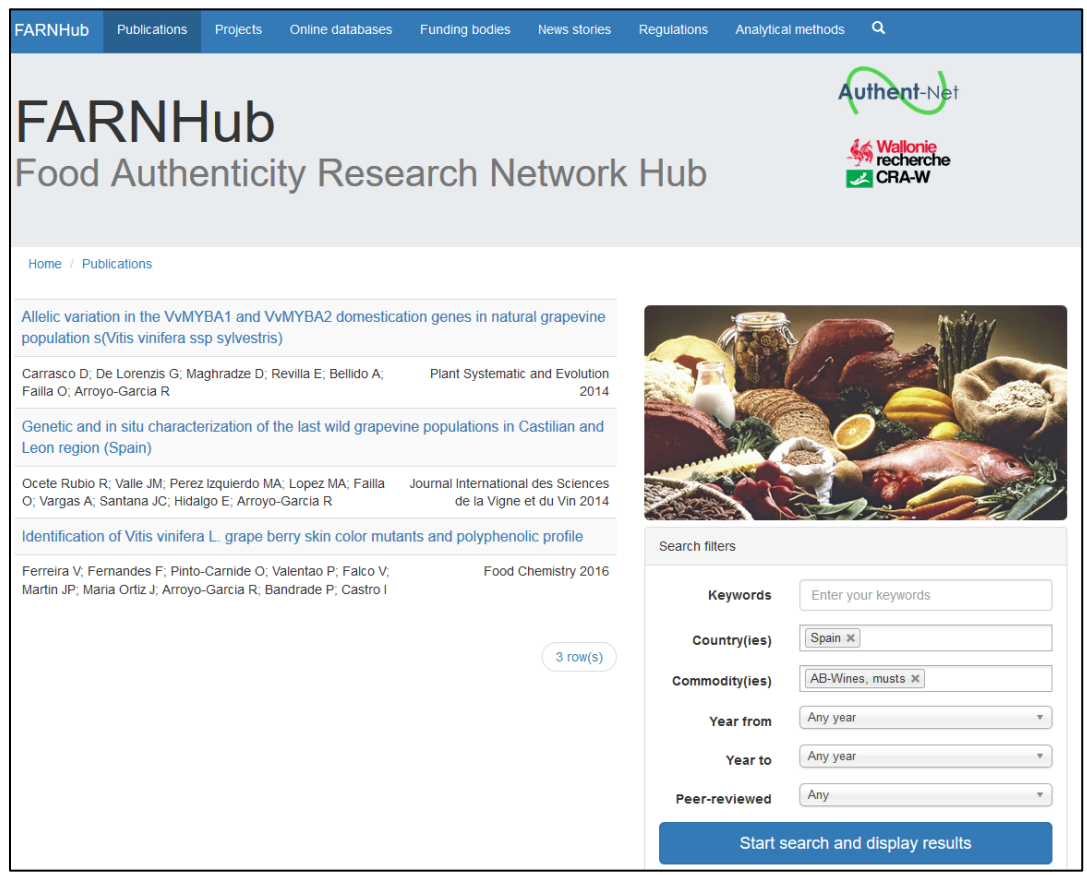

**Figure 2.4 Overview of selected publications**

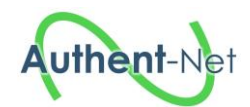

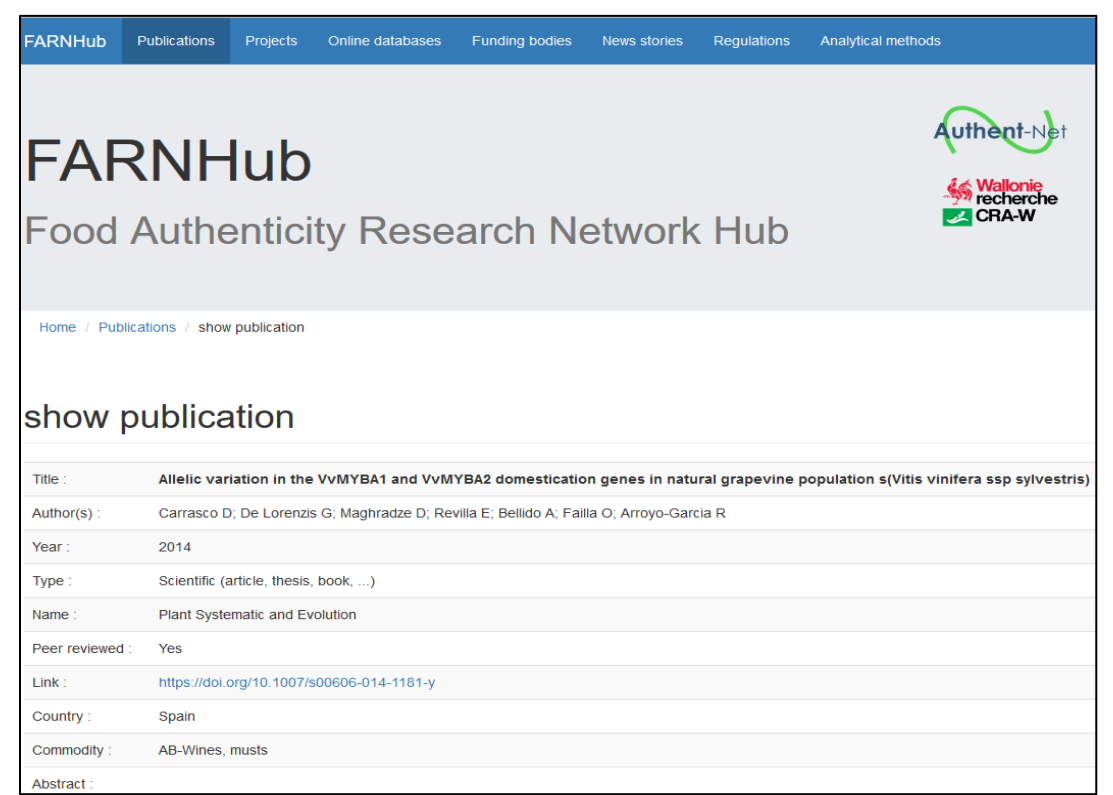

## <span id="page-8-0"></span>**Figure 2.5 Edition of one publication**

## *2.3.3 Projects*

<span id="page-8-1"></span>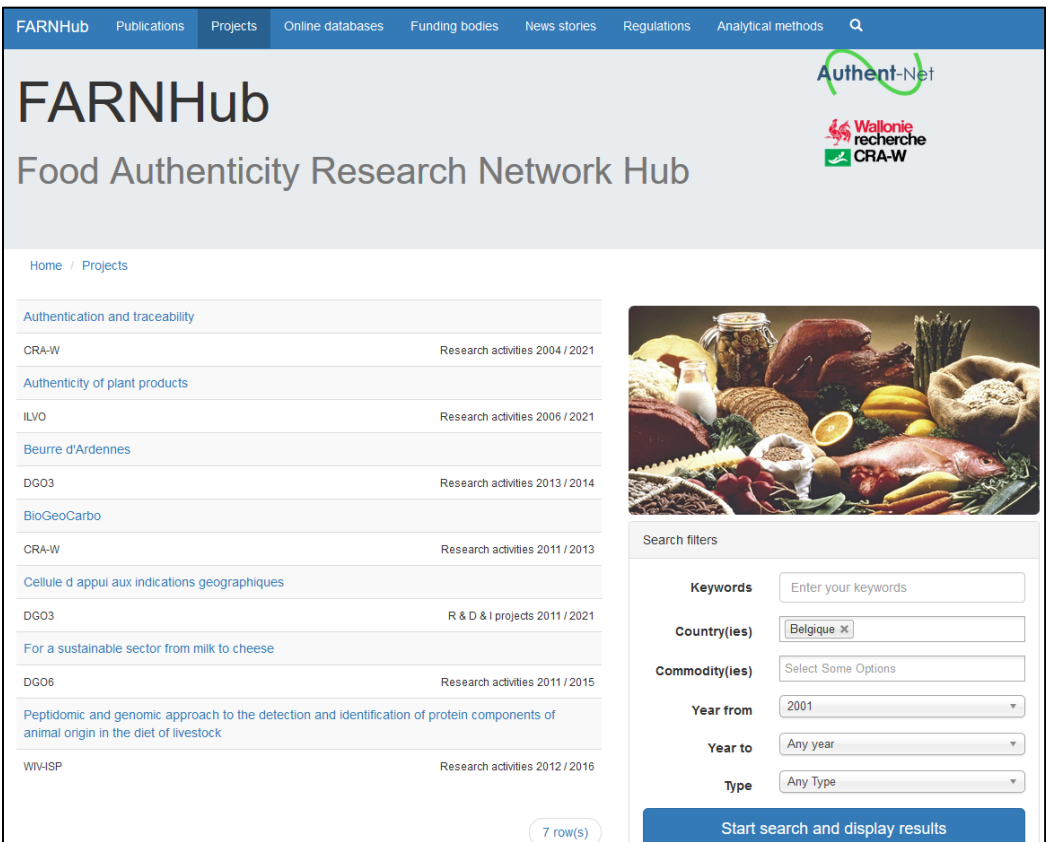

**Figure 2.6 Overview of selected projects**

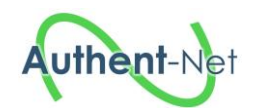

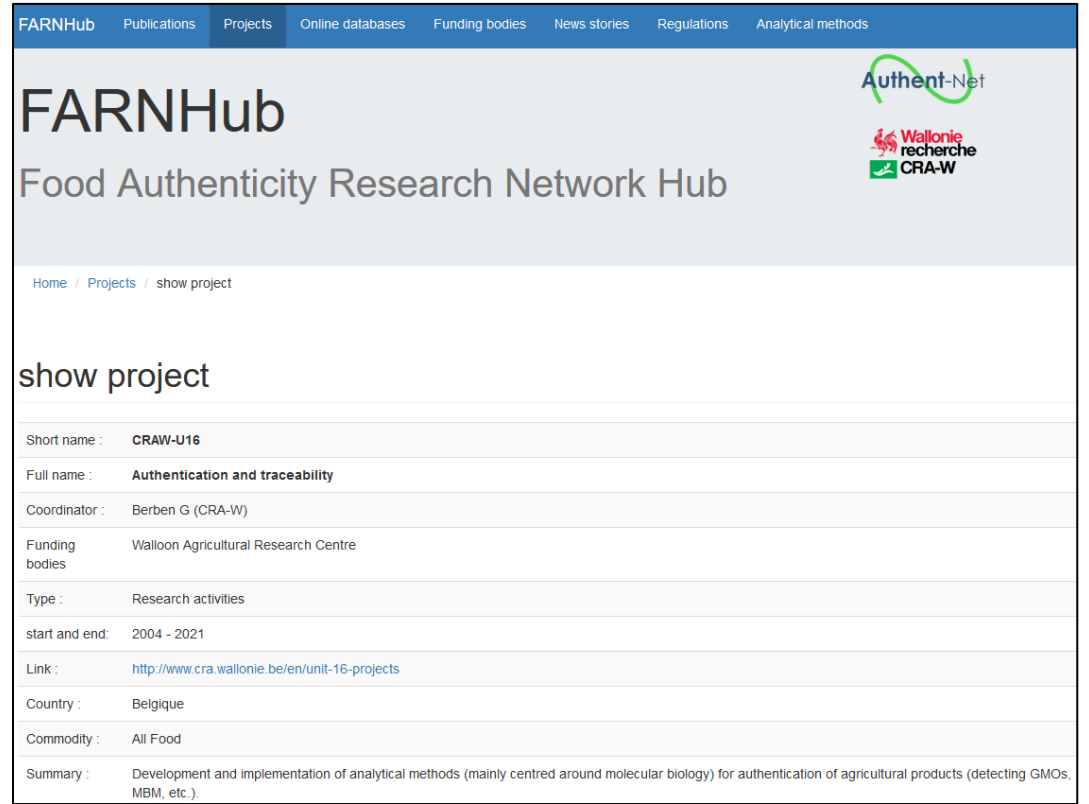

## <span id="page-9-0"></span>**Figure 2.7 Edition of one project**

## *2.3.4 Online databases*

<span id="page-9-1"></span>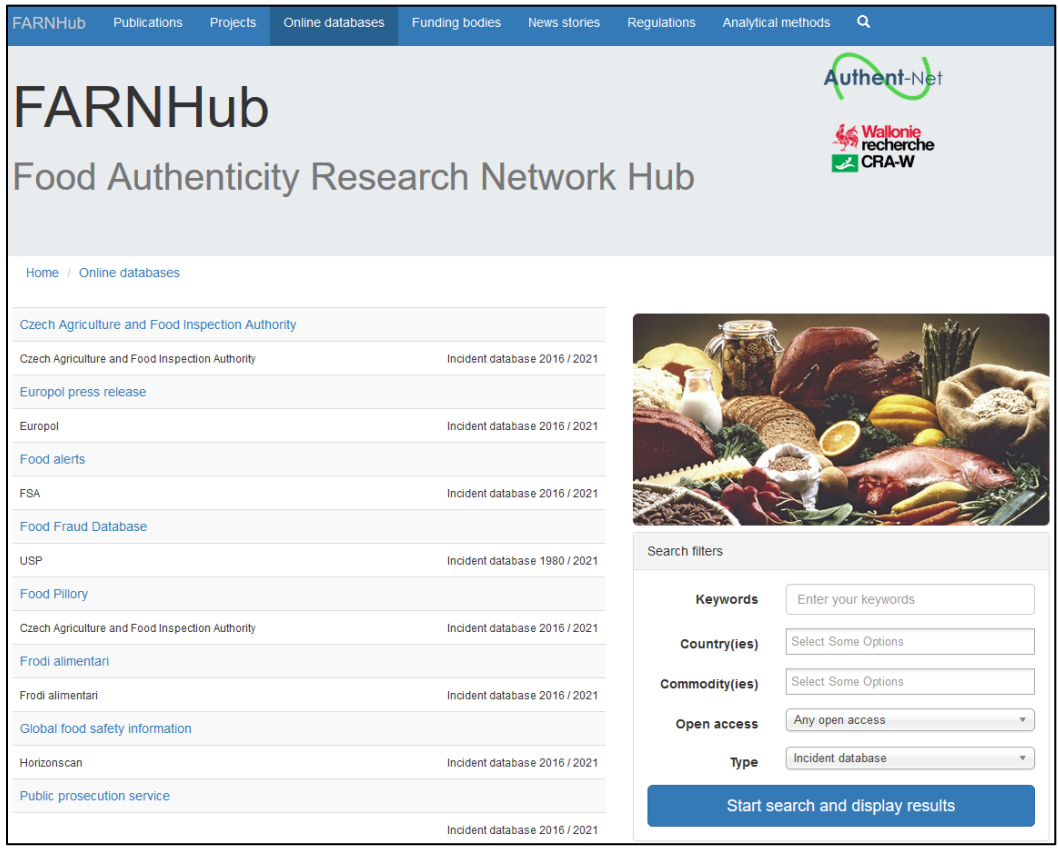

**Figure 2.8 Overview of selected online databases**

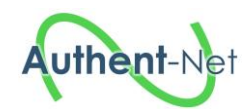

| <b>FARNHub</b>                                                                | <b>Publications</b>                            | <b>Projects</b> | Online databases | <b>Funding bodies</b> | News stories | <b>Requlations</b> | Analytical methods                                                                                                    |
|-------------------------------------------------------------------------------|------------------------------------------------|-----------------|------------------|-----------------------|--------------|--------------------|----------------------------------------------------------------------------------------------------|
| <b>Authènt</b> -Ւ<br>FARNHub<br><b>Food Authenticity Research Network Hub</b> |                                                |                 |                  |                       |              |                    |                                                                                                    |
| show Online database                                                          | Home / Online databases / show online database |                 |                  |                       |              |                    |                                                                                                    |
| Name:                                                                         | Frodi alimentari                               |                 |                  |                       |              |                    |                                                                                                    |
| Organization:                                                                 | Frodi alimentari                               |                 |                  |                       |              |                    |                                                                                                    |
| Type:                                                                         | Incident database                              |                 |                  |                       |              |                    |                                                                                                    |
| Start - End:                                                                  | $2016 - 2021$                                  |                 |                  |                       |              |                    |                                                                                                    |
| Open access :                                                                 | <b>Yes</b>                                     |                 |                  |                       |              |                    |                                                                                                    |
| Link:                                                                         | http://www.frodialimentari.it/                 |                 |                  |                       |              |                    |                                                                                                    |
| Country:                                                                      | Italy                                          |                 |                  |                       |              |                    |                                                                                                    |
| Commodity:                                                                    | All Food                                       |                 |                  |                       |              |                    |                                                                                                    |
| Abstract:                                                                     |                                                |                 |                  |                       |              |                    | Link of a public association (Associazione Cultura Facile - Easy Knowledge Association) that reports cases of food fraud and food safety incidents. |

<span id="page-10-0"></span>**Figure 2.9 Edition of one online database**

## *2.3.5 Funding bodies*

<span id="page-10-1"></span>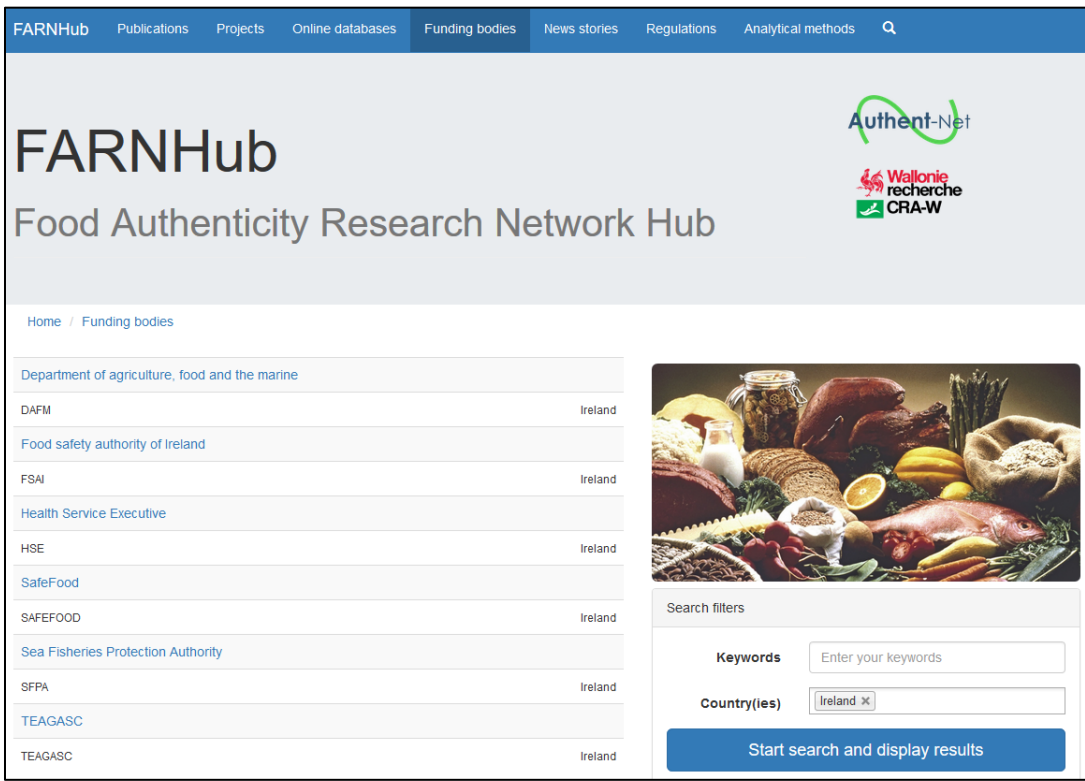

**Figure 2.10 Overview of selected funding bodies**

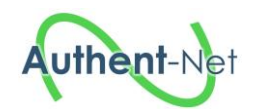

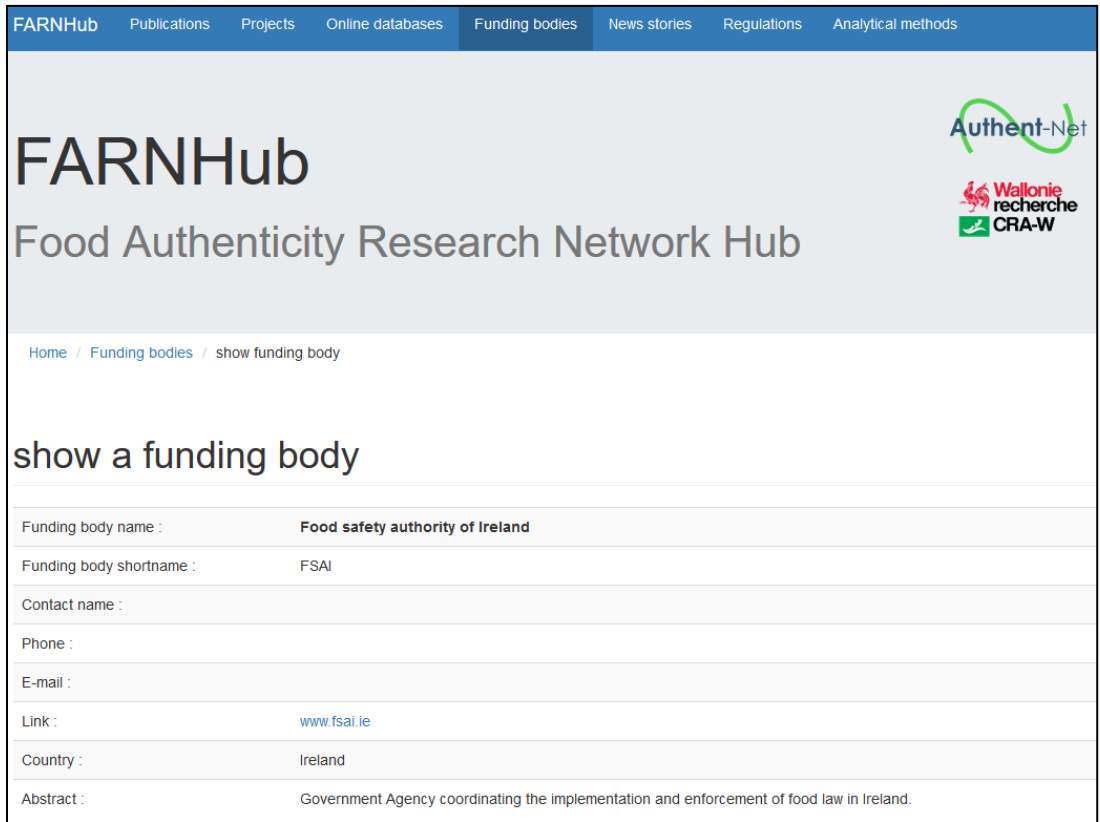

## <span id="page-11-0"></span>**Figure 2.11 Edition of one funding body**

## *2.3.6 News stories*

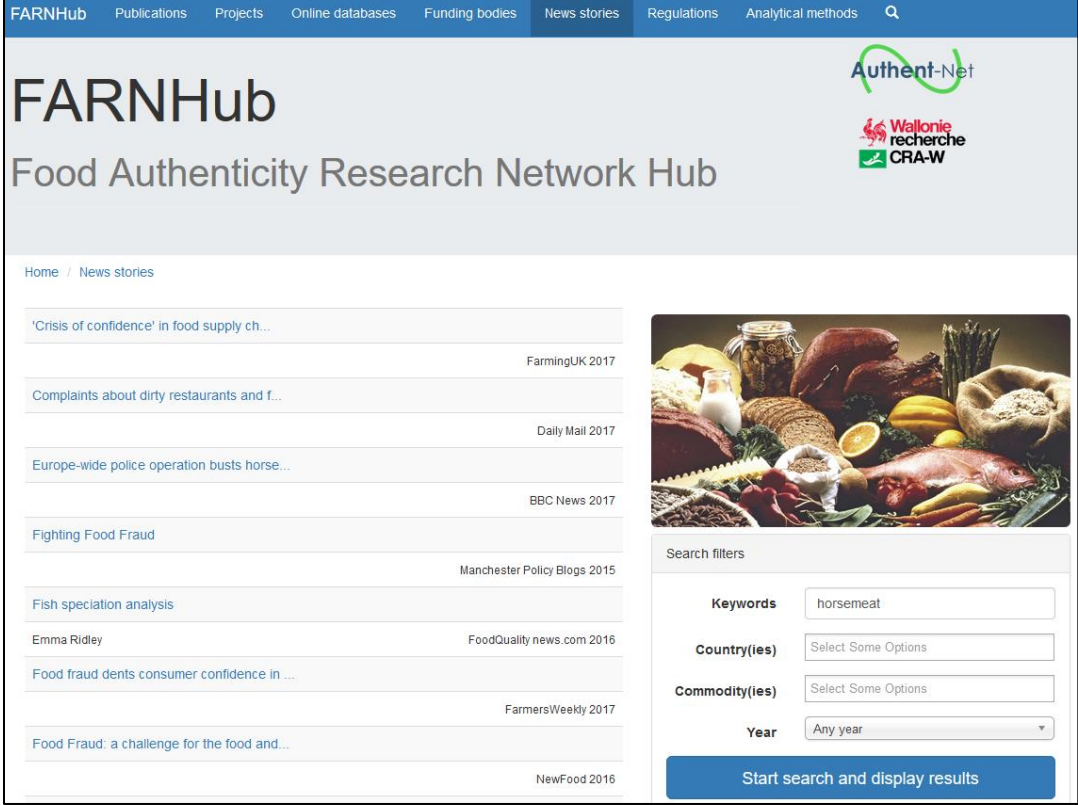

<span id="page-11-1"></span>**Figure 2.12 Overview of selected news stories**

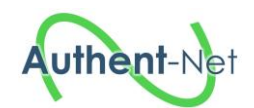

| <b>FARNHub</b>  | <b>Publications</b><br><b>Projects</b>                                                                                                    | Online databases | <b>Funding bodies</b> | <b>News stories</b> | <b>Regulations</b> | <b>Analytical methods</b> | Q                     |
|-----------------|----------------------------------------------------------------------------------------------------|------------------|-----------------------|---------------------|--------------------|---------------------------|-----------------------|
|                 | FARNHub                                                                                                    |                  |                       |                     |                    |                           | Wallonie<br>recherche |
|                 | <b>CRA-W</b><br><b>Food Authenticity Research Network Hub</b>                                                                                                    |                  |                       |                     |                    |                           |                       |
|                 |                                                                                                    |                  |                       |                     |                    |                           |                       |
|                 | Home / News stories / show news story                                                                                                    |                  |                       |                     |                    |                           |                       |
| show news story |                                                                                                    |                  |                       |                     |                    |                           |                       |
| Title:          | 'Crisis of confidence' in food supply chain as two imprisoned over horse meat                                                                                                    |                  |                       |                     |                    |                           |                       |
| Author(s):      |                                                                                                    |                  |                       |                     |                    |                           |                       |
| Source:         | FarmingUK                                                                                                    |                  |                       |                     |                    |                           |                       |
| Year:           | 2017                                                                                                    |                  |                       |                     |                    |                           |                       |
| Link:           | https://www.farminguk.com/news/-Crisis-of-confidence-in-food-supply-chain-as-two-imprisoned-over-horse-meat 47098.html                                                                                                    |                  |                       |                     |                    |                           |                       |
| Country:        | United Kingdom of Great Britain & Northern Ireland                                                                                                    |                  |                       |                     |                    |                           |                       |
|                 | Commodity: AP-Meat and edible offal                                                                                                    |                  |                       |                     |                    |                           |                       |
| Abstract:       | Two men have been sent to prison for defrauding consumers by labelling horse meat as beef. The Food Standards Authority said the sentence 'sends out a clear<br>signal' that food crime will not be tolerated. Andronicos Sideras, owner of Dinos and Sons Ltd, and Ulrich Nielsen of Flexi Foods were sentenced to four years and<br>six months and three years and six months imprisonment respectively at Inner London Crown Court yesterday. A third man, Alex Ostler-Beech, also of Flexi Foods<br>was given an eighteen month suspended sentence. On a number of occasions Mr Sideras, Mr Nielsen and Mr Ostler-Beech had conspired to mix consignments of<br>beef with horsemeat, falsely labelling it as beef and thereby inflating their profits as a result. |                  |                       |                     |                    |                           |                       |

<span id="page-12-0"></span>**Figure 2.13 Edition of one news story**

## *2.3.7 Regulations*

| <b>FARNHub</b><br><b>Publications</b><br>Projects<br>Online databases<br><b>Funding bodies</b> | <b>News stories</b> | Regulations    | $\alpha$<br>Analytical methods                                               |  |  |  |  |
|------------------------------------------------------------------------------------------------|---------------------|----------------|------------------------------------------------------------------------------|--|--|--|--|
| FARNHub<br><b>Food Authenticity Research Network Hub</b>                                       |                     |                | <b>Authent-Net</b><br><b>Wallonie</b><br><b>Precherche</b><br><b>Z</b> CRA-W |  |  |  |  |
| Home / Regulations                                                                             |                     |                |                                                                              |  |  |  |  |
| D.lgs. 175/2011                                                                                |                     |                |                                                                              |  |  |  |  |
| Dried milk for human                                                                           | National law        |                |                                                                              |  |  |  |  |
| DM 185/1991                                                                                    |                     |                |                                                                              |  |  |  |  |
| Fresh pasteurized milk                                                                         | Ministry of Health  |                |                                                                              |  |  |  |  |
| Legge 169/1989                                                                                 |                     |                |                                                                              |  |  |  |  |
| Food cows milk                                                                                 | National law        |                |                                                                              |  |  |  |  |
|                                                                                                | 3 row(s)            | Search filters |                                                                              |  |  |  |  |
|                                                                                                |                     | Keywords       | Enter your keywords                                                          |  |  |  |  |
|                                                                                                |                     | Country(ies)   | Select Some Options                                                          |  |  |  |  |
|                                                                                                |                     | Commodity(ies) | AP-Milk and milk products x                                                  |  |  |  |  |
| Start search and display results                                                               |                     |                |                                                                              |  |  |  |  |

<span id="page-12-1"></span>**Figure 2.14 Overview of selected regulations**

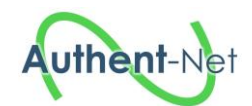

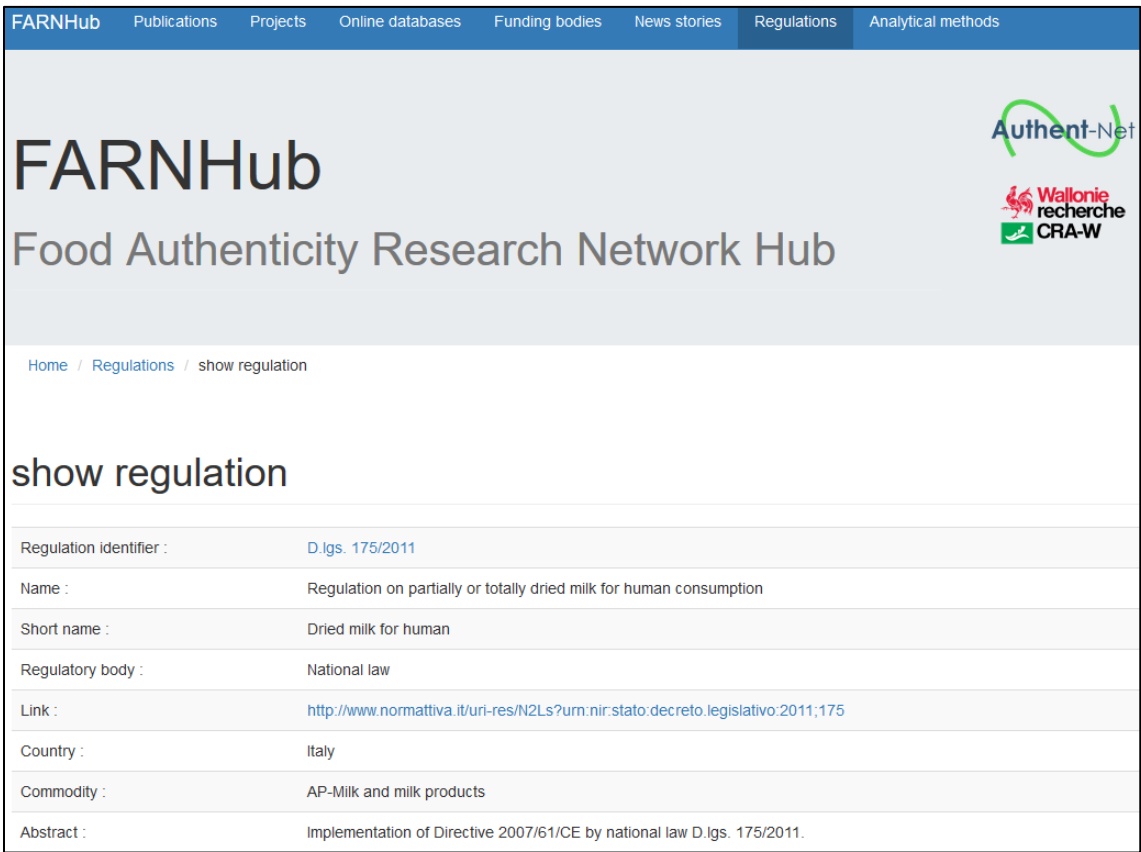

### <span id="page-13-0"></span>**Figure 2.15 Edition of one regulation**

## *2.3.8 Analytical methods*

<span id="page-13-1"></span>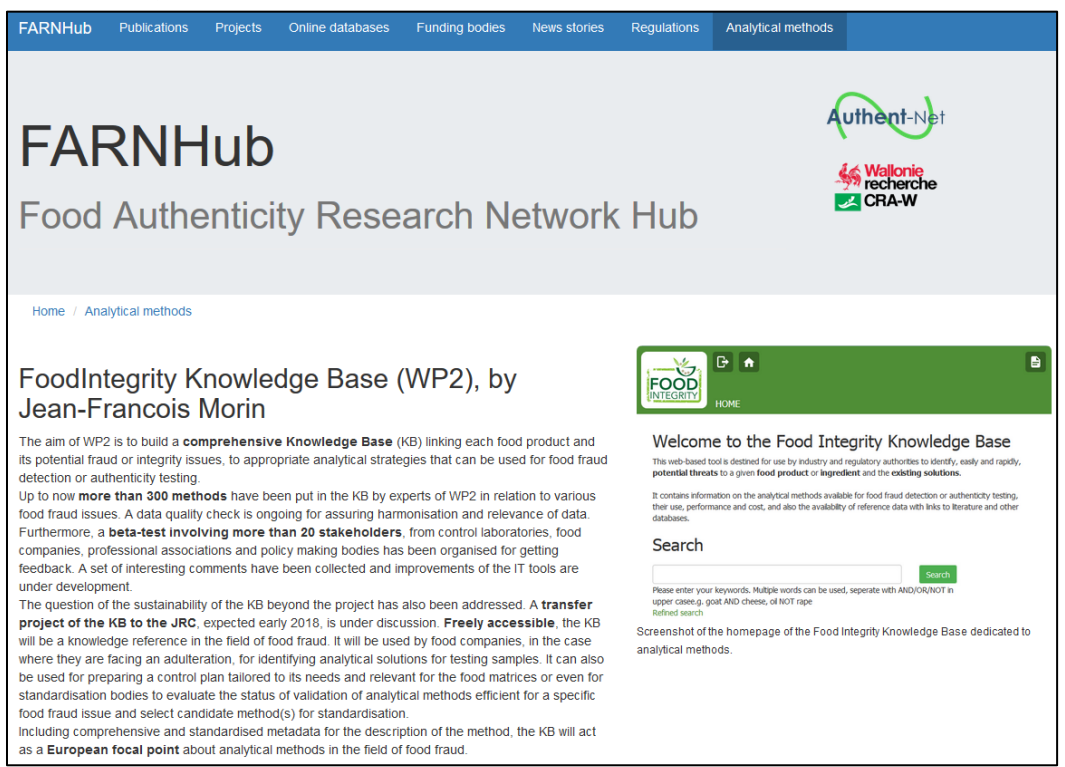

**Figure 2.16 Homepage to access to the FoodIntegrity Knowledge Base about analytical methods**

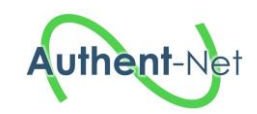

## <span id="page-14-0"></span>2.4 *Populating the database*

All sections in the FARNHub relies on manual data entry using the FARNHub administration tool or the csv file import process. In order to approve new references and update the database, a network of national representatives has been created [\(Figure 2.17\)](#page-14-1).

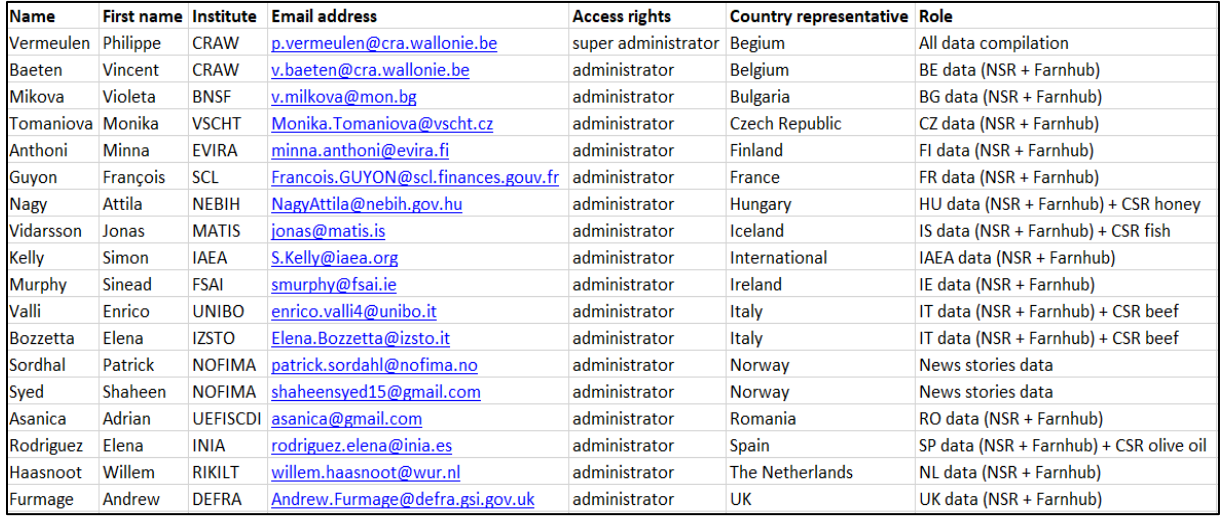

## <span id="page-14-1"></span>**Figure 2.17 List of national representatives**

The role of national representatives is:

- To centralize the new data from institutions of their country
- To translate in English possible title or summary written in other language
- To check the possible duplicates and validate the new data
- To record these new data using the FARNHub administration tool or using the excel sheets
- To update incomplete or wrong information using the FARNHub administration tool
- To maintain the up to date information after the project (after March 2018)

Registered users who wish to add content to the FARNHub must log in and use the administration functionality. Users who do not have a user account, but who wish to register an entry to the FARNHub can contact a national representative through the email address: [farnhub@cra.wallonie.be](mailto:farnhub@cra.wallonie.be) [\(Figure 2.18\)](#page-15-0).

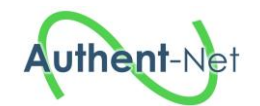

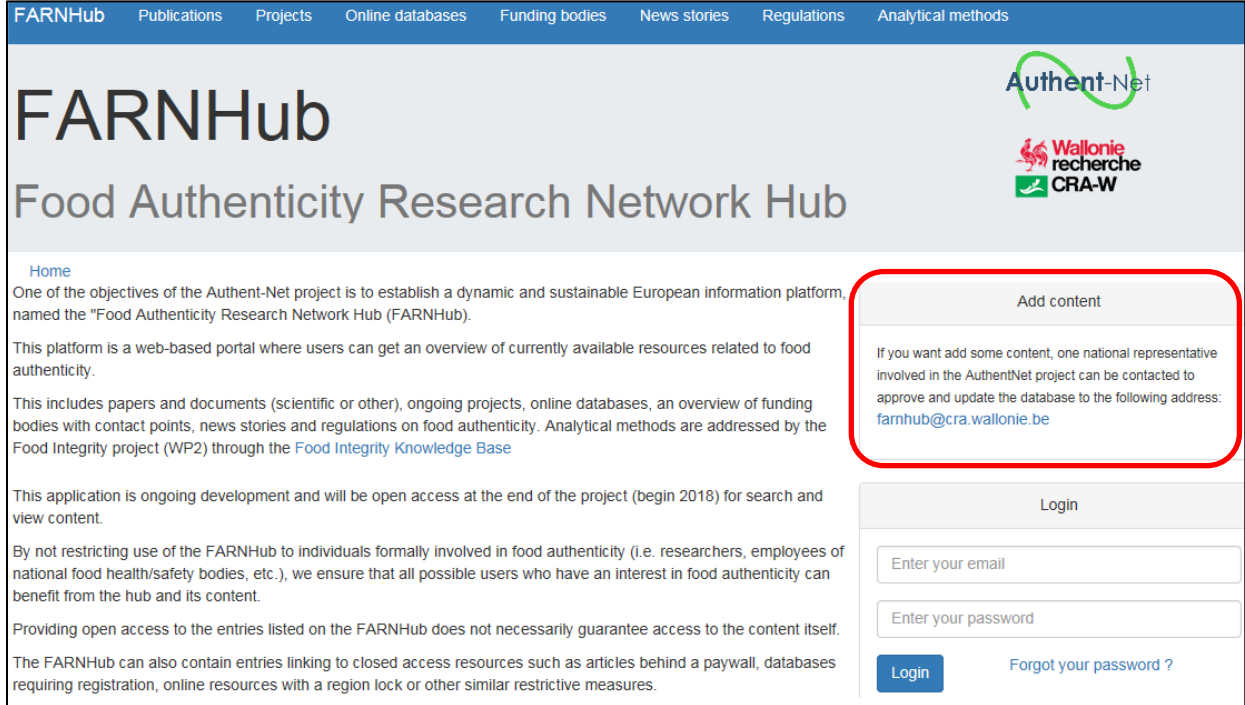

## <span id="page-15-0"></span>**Figure 2.18 FARNHub homepage - Instructions on how to add content for non-registered users highlighted in red**

When logged in, users can add content for six of the seven FARNHub categories (Publications; Projects; Online databases; Funding bodies; News stories; Regulations). While the FARNHub contains a section on "Analytical Methods", it does not contain any entries pertaining to available methods, as this is handled through the "FoodIntegrity Knowledge Base". For this reason, no content can be added directly.

By clicking on either of the menu items on the left-hand of the screen, the users will get the option either to see their previous entries, or to add a new entry [\(Figure 2.19\)](#page-15-1).

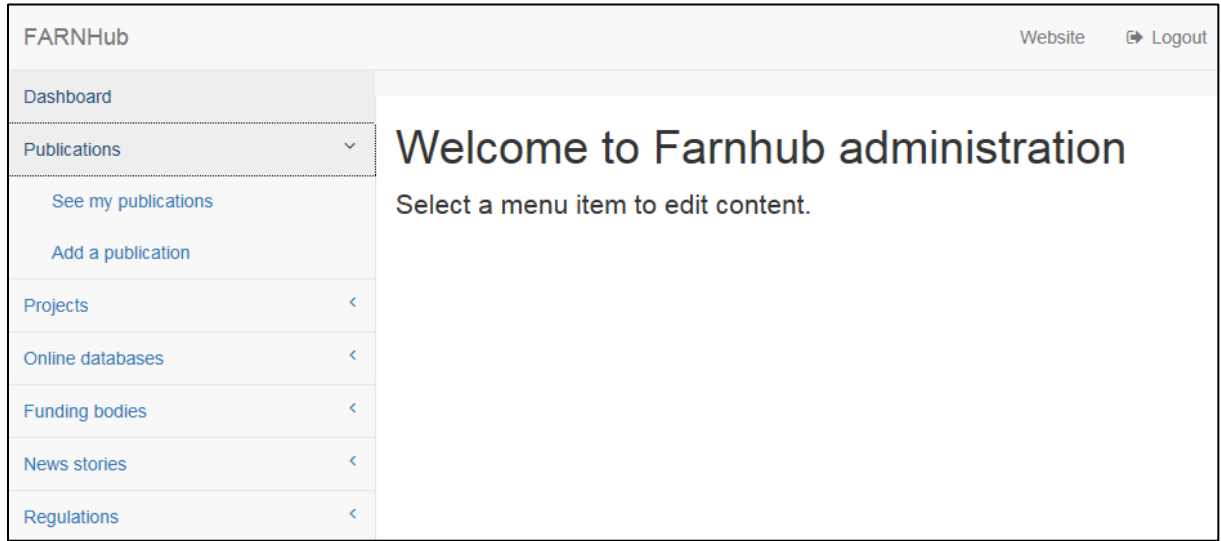

## <span id="page-15-1"></span>**Figure 2.19 FARNHub administration homepage**

By clicking on the option for adding a new entry (a new publication, in the example used here), users will see a list of information that must be filled in [\(Figure 2.20\)](#page-16-0). The requested information will vary

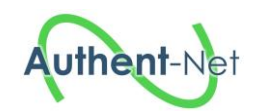

depending on the type of entry, e.g. whether it is a new publication, funding body, regulation, etc. Mandatory fields are marked with an asterisk (\*). The fields consists of both free text fields and dropdown lists.

After all mandatory fields have been filled out, an entry is saved by clicking on the "Insert-button" in the lower right corner.

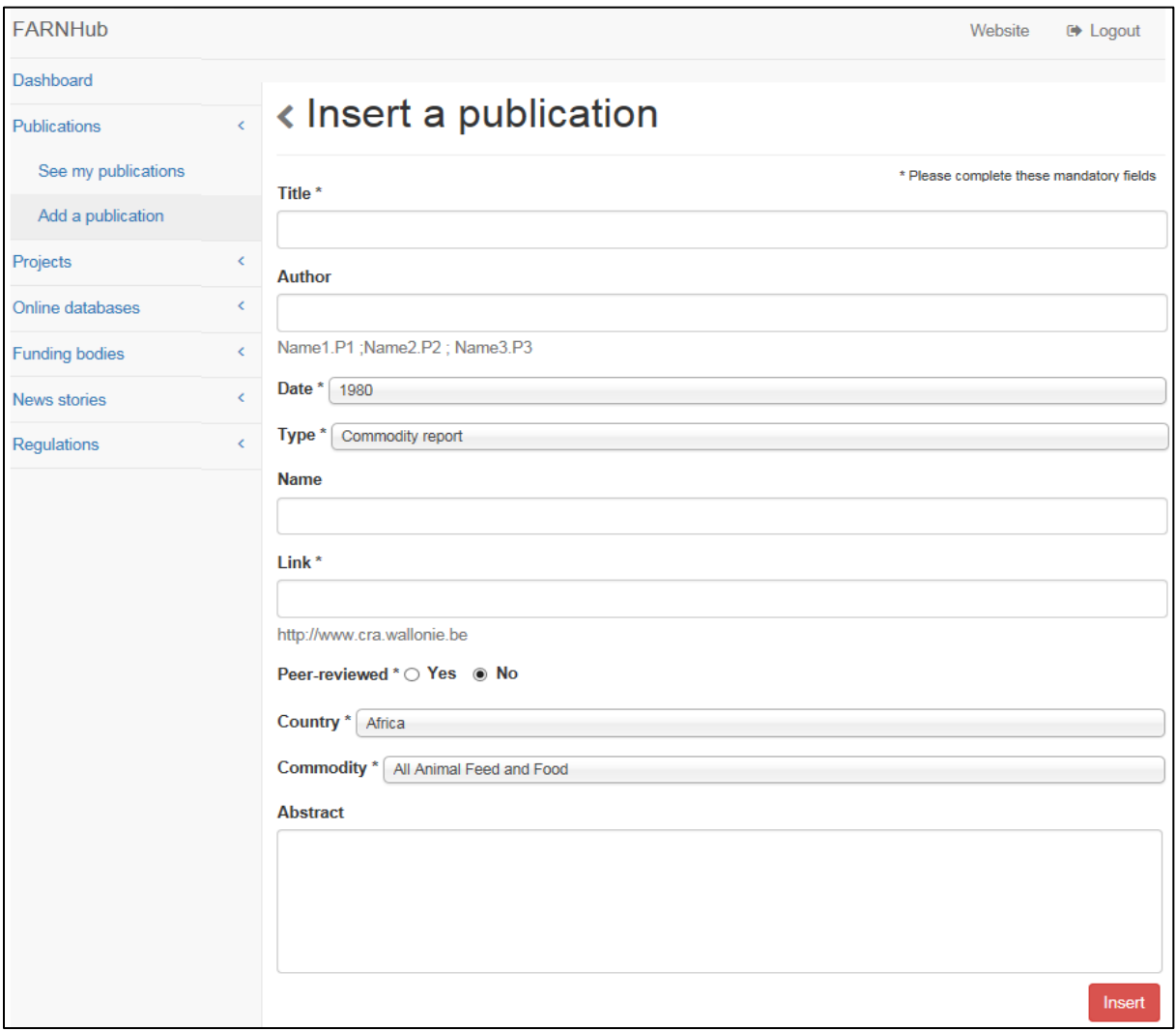

<span id="page-16-0"></span>**Figure 2.20 Web page for adding a new publication**

-

For the news stories sections, while manual entry is still possible, the process has been automated as well. Through a collaboration with the EU-funded projects Food Integrity<sup>3</sup> and SAF21<sup>4</sup>, a web crawler that automatically retrieves new stories pertaining to food fraud-related incidents has been developed, along with a parsing tool. A web crawler is an automated software that scours the internet and replicates manual searches by using a set of defined key words (see Appendix 1 – [Food fraud keywords\)](#page-35-1). The list of keywords can be updated at any time, and words can be added or removed. The search is executed once a day, at midnight, ensuring that the news registry is up-to-date. Any changes made to the crawler will take effect on the following run.

<sup>3</sup> Ensuring the Integrity of the European food chain – <https://secure.fera.defra.gov.uk/foodintegrity/index.cfm> – Grant agreement No. 613688 – Funded under FP7-KBBE

<sup>4</sup> Social Science Aspects of Fisheries for the 21st Century – <https://www.saf21.eu/> – Grant Agreement No. 642080 – Funded under Horizon 2020

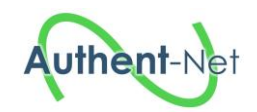

All news articles are classified as either "Relevant" or "Not relevant" [\(Figure 2.21\)](#page-17-0). For each article that the search returns, the news title, source, date, and link are extracted, a process called parsing. These bits of information, along with "Country" and "Commodity" are inserted into the relevant fields (see Appendix 2 – [Commodity categories](#page-36-0) for a list of available commodities).

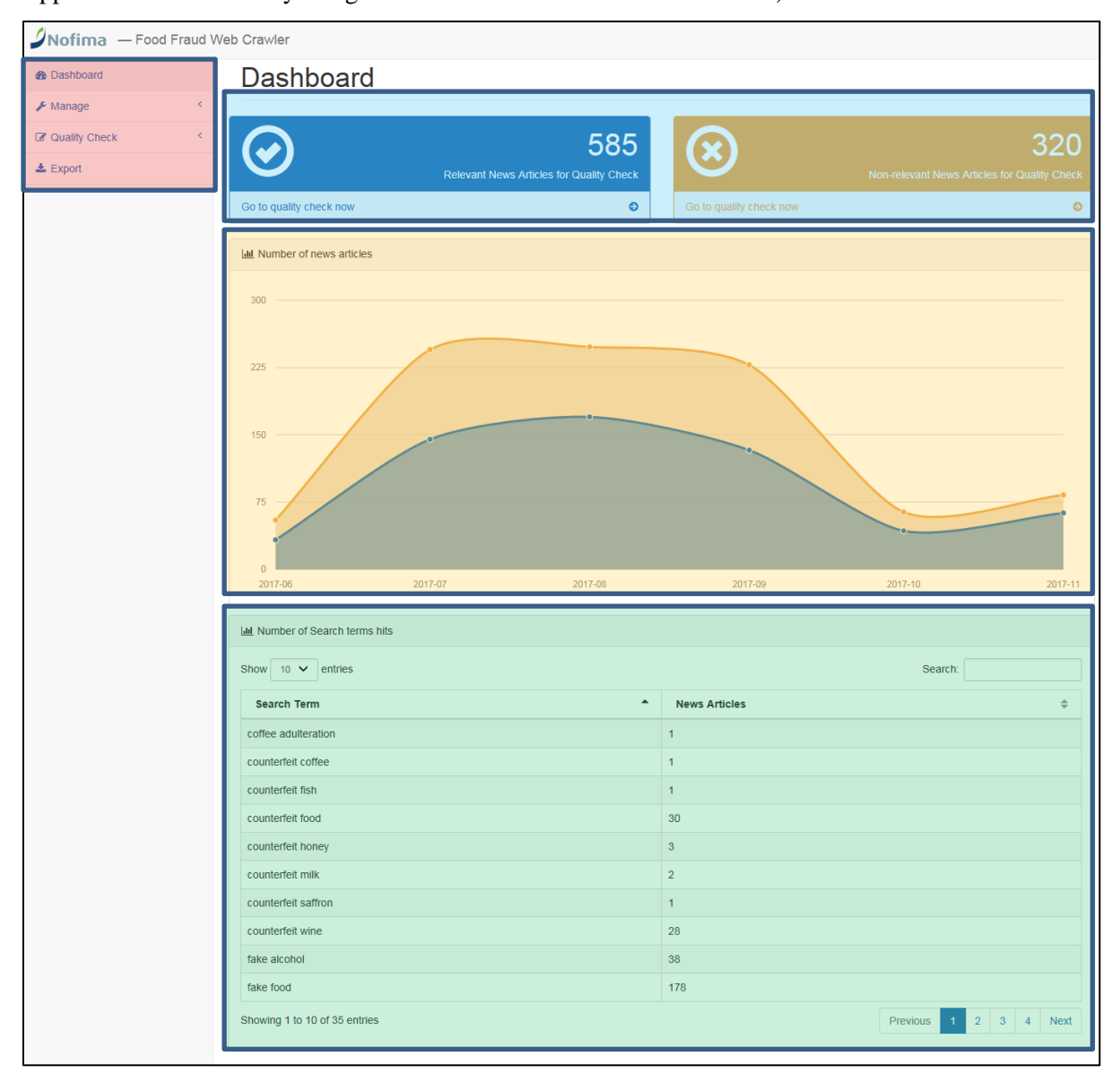

<span id="page-17-0"></span>**Figure 2.21 Food Fraud Web Crawler interface - Main functions "Manage", "Quality Check" and "Export" (red), quick access to quality check (blue), graph showing the number of hits over time (yellow), and the number of hits per search term (green).**

While the process is fully automated, a manual quality check must be done. A user has to verify that the news articles are correctly classified as "Relevant" or "Not relevant", and that the extracted information is correct. For this purpose, a user friendly web interface has been developed [\(Figure 2.21\)](#page-17-0). The quality check can be access either by clicking on the "Quality check-tab" in the left hand menu (red area in [Figure 2.21\)](#page-17-0) and then choosing to see either Relevant or non-relevant articles, or by using the quick access buttons on the top of the screen (blue area in [Figure 2.21\)](#page-17-0).

When viewing an entry, the user can edit the country, commodity, author and abstract. The title, source, publication date and link are fixed, however, and cannot be edited [\(Figure 2.22\)](#page-18-0).

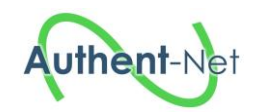

After verifying that a news article is relevant, and that the extracted information is correct, the entry is saved by clicking the green "Save-button" at the bottom of the screen. If an article is not relevant, it can be discarded by clicking the red "Not relevant-button". The process is the same for entries classified as non-relevant, with the exception of the two bottom command buttons, which are labelled "Not relevant" and "This is relevant". Clicking "Not relevant" will in this case discard the article, whilst choosing "This is relevant" saves the article.

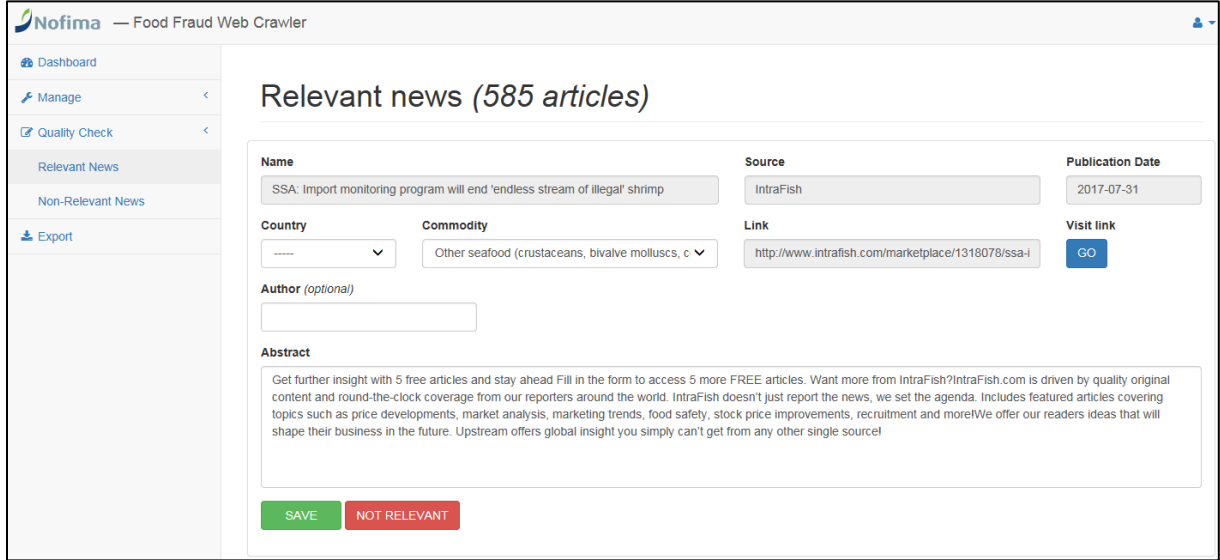

## <span id="page-18-0"></span>**Figure 2.22 Results page for entries classified as "Relevant"**

After the news articles have been verified, a CSV-file is exported, which can then be imported to the FARNHub [\(Figure 2.23\)](#page-18-1). The export function is accessed through the "Export-button" in the top left menu. The user can search for verified articles published over a given time period. After selecting the desired start- and end-date, clicking the preview-button will show all news articles from the designated period. The results can be sorted alphabetically, or the user can search for articles using the free text search filter. The results are then exported and a CSV-file generated by clicking the "Export-button". The file can then be saved locally.

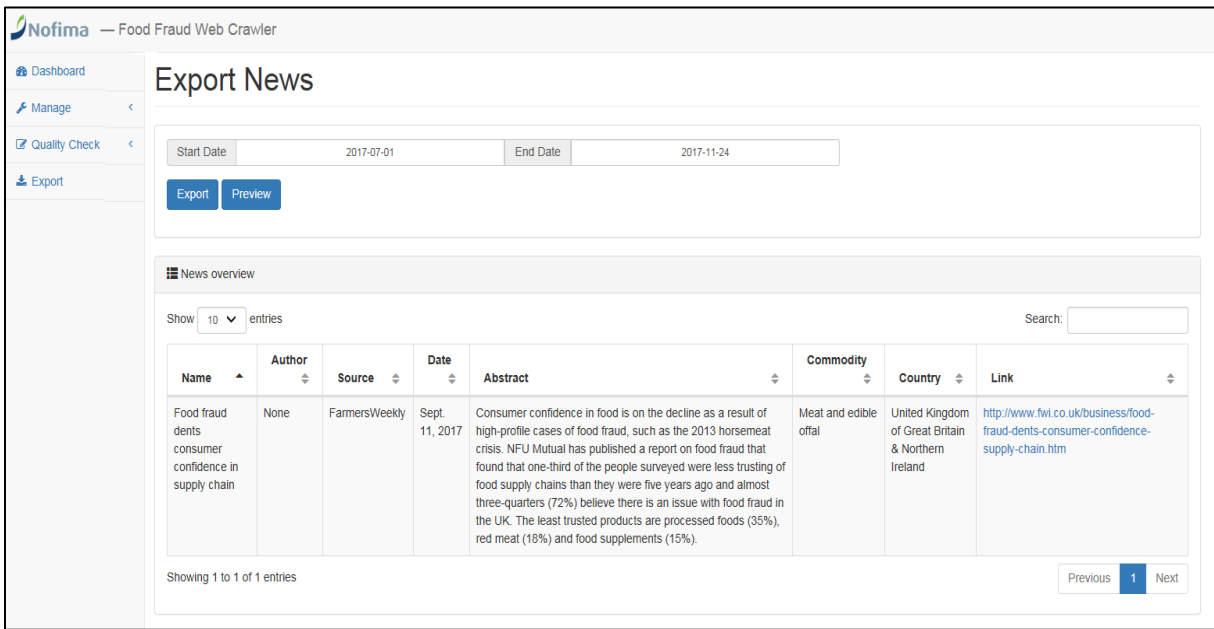

<span id="page-18-1"></span>**Figure 2.23 Export function**

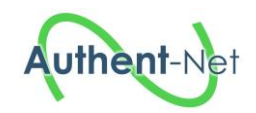

The web crawler is hosted on a separate server, i.e. it is not an integrated part of the FARNHub. It requires a log in, which at this point is restricted to Nofima project partners only.

## <span id="page-19-0"></span>2.5 *Content*

Up to now, 1557 references have been recorded in the FARNHub tool. 164 funding bodies have been identified as well as 513 publications, 215 projects, 43 online databases, 421 news stories and 201 regulations have been collected so far. The figures below give an overview of the number of references recorded by country [\(Figure 2.24\)](#page-19-1) as well as an overview of the research contribution (projects and publications) by country [\(Figure 2.25\)](#page-19-2) and by commodity [\(Figure 2.26\)](#page-20-2).

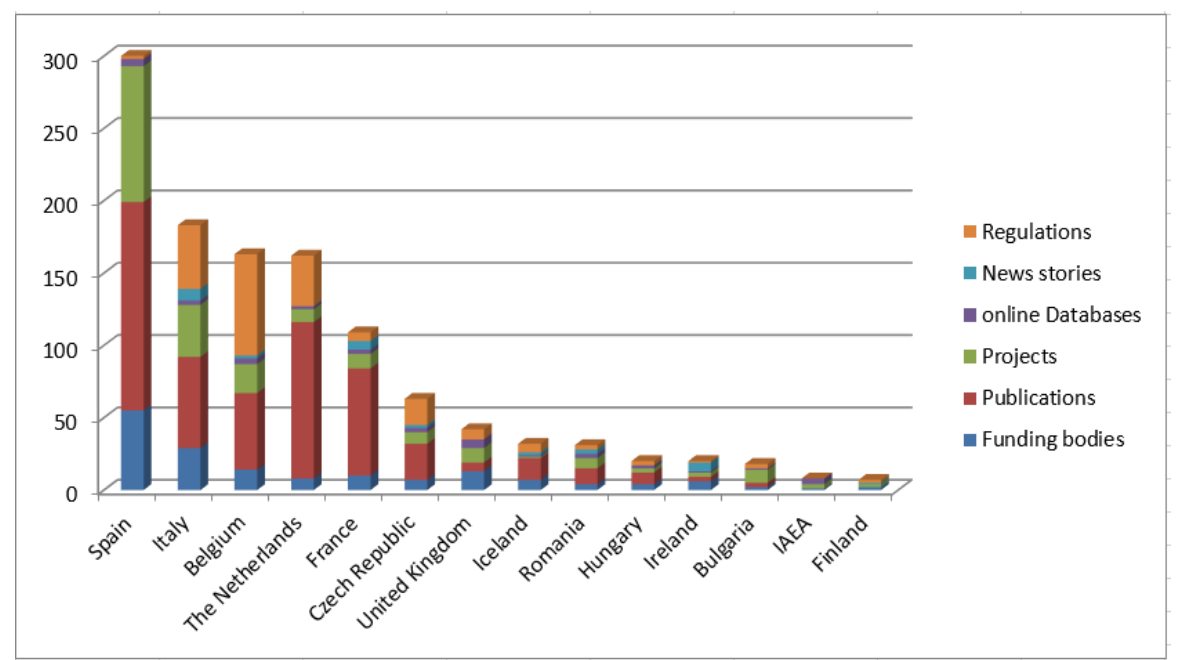

<span id="page-19-1"></span>**Figure 2.24 Number of references recorded by country**

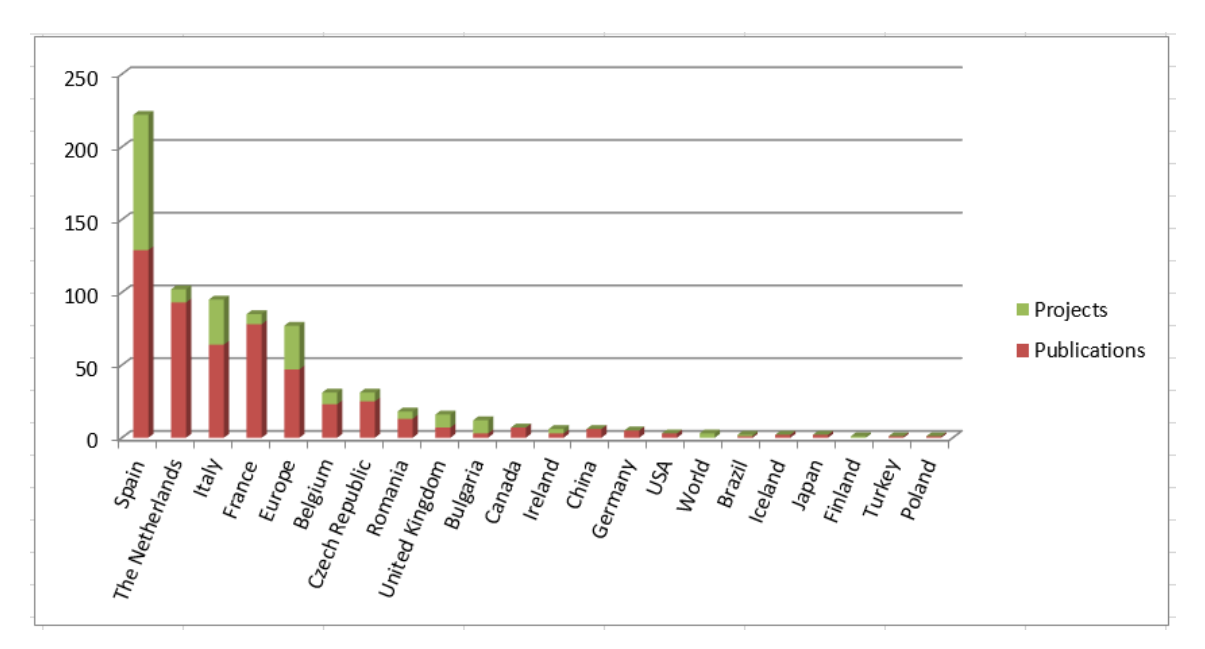

<span id="page-19-2"></span>**Figure 2.25 Research contribution (projects and publications) by country**

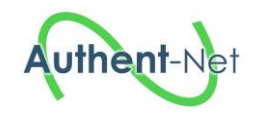

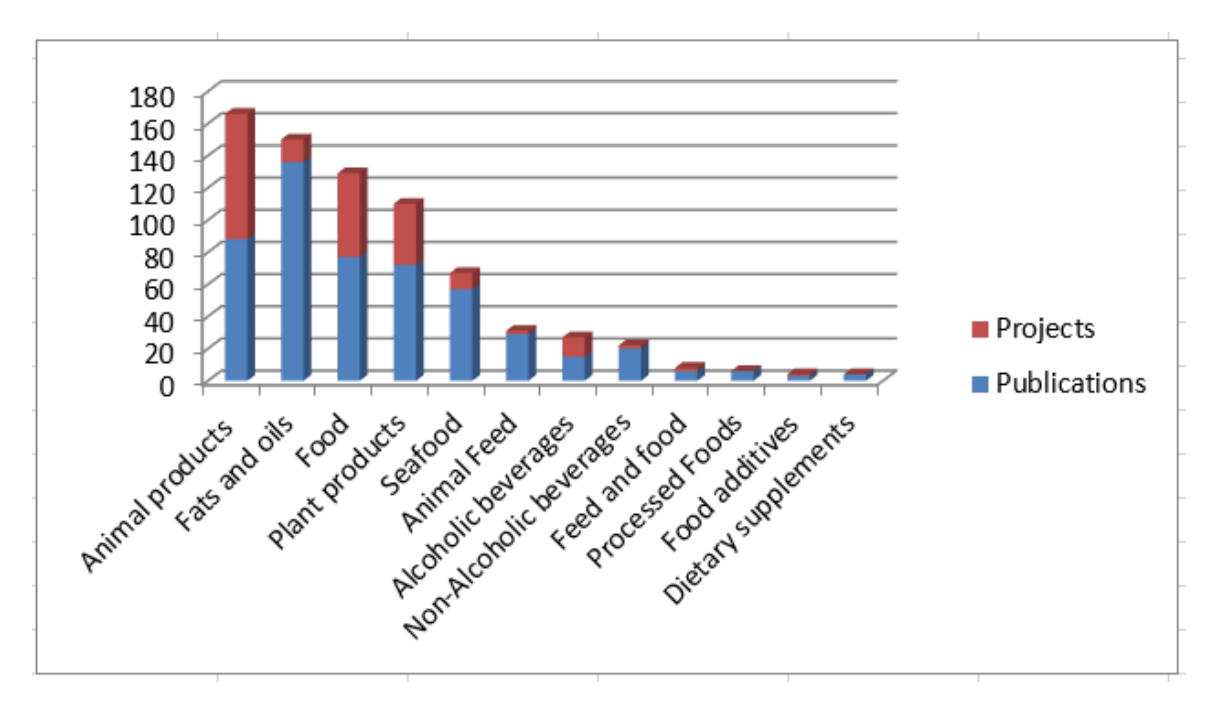

<span id="page-20-2"></span>**Figure 2.26 Research contribution (projects and publications) by commodity**

## <span id="page-20-0"></span>2.6 *FARNHub administration tool*

Once logged in, the administrator is directed to the homepage [\(Figure 2.27\)](#page-20-3) where he can access to 7 topics: Publications [\(Figure 2.28\)](#page-21-1), Projects [\(Figure 2.30\)](#page-23-1), Online databases [\(Figure 2.32\)](#page-25-1), Funding bodies [\(Figure 2.34\)](#page-27-1), News stories [\(Figure 2.36\)](#page-29-1) and Regulations [\(Figure 2.38\)](#page-31-0). For each topic, the administrator can display an overview of the records or edit the records individually showing all the data fields. The super administrator can also manage the access rights of the national representatives [\(Figure](#page-33-1)  [2.40\)](#page-33-1). The application propose a specific search tool for each topic using the keywords filter.

<span id="page-20-1"></span>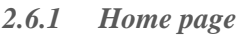

<span id="page-20-3"></span>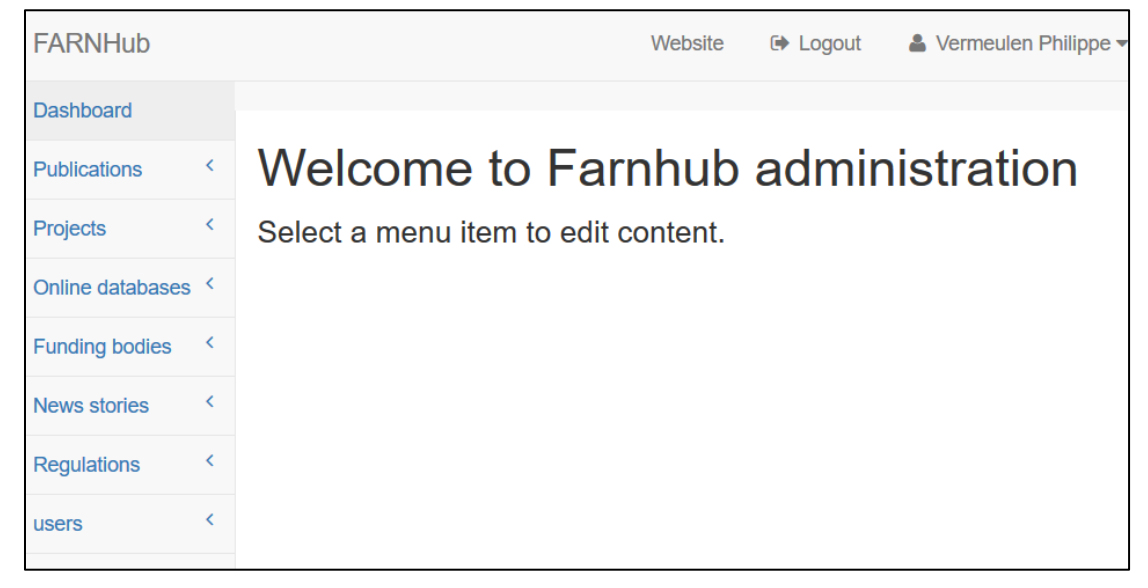

**Figure 2.27 FARNHub administration homepage**

![](_page_21_Picture_0.jpeg)

## <span id="page-21-0"></span>*2.6.2 Publications*

![](_page_21_Picture_22.jpeg)

<span id="page-21-1"></span>**Figure 2.28 Overview of selected publications**

![](_page_22_Picture_0.jpeg)

![](_page_22_Picture_16.jpeg)

**Figure 2.29 Edition of one publication**

![](_page_23_Picture_0.jpeg)

## <span id="page-23-0"></span>*2.6.3 Projects*

![](_page_23_Picture_22.jpeg)

<span id="page-23-1"></span>**Figure 2.30 Overview of selected projects**

![](_page_24_Picture_0.jpeg)

![](_page_24_Picture_16.jpeg)

**Figure 2.31 Edition of one project**

![](_page_25_Picture_0.jpeg)

## <span id="page-25-0"></span>*2.6.4 Online databases*

![](_page_25_Picture_22.jpeg)

<span id="page-25-1"></span>**Figure 2.32 Overview of selected online databases**

![](_page_26_Picture_0.jpeg)

![](_page_26_Picture_16.jpeg)

**Figure 2.33 Edition of one online database**

![](_page_27_Picture_0.jpeg)

## <span id="page-27-0"></span>*2.6.5 Funding bodies*

<span id="page-27-1"></span>![](_page_27_Picture_3.jpeg)

**Figure 2.34 Overview of selected funding bodies**

![](_page_28_Picture_0.jpeg)

![](_page_28_Picture_16.jpeg)

**Figure 2.35 Edition of one funding body**

![](_page_29_Picture_0.jpeg)

<span id="page-29-0"></span>*2.6.6 News stories*

![](_page_29_Picture_22.jpeg)

<span id="page-29-1"></span>**Figure 2.36 Overview of selected news stories**

![](_page_30_Picture_0.jpeg)

![](_page_30_Picture_22.jpeg)

**Figure 2.37 Edition of one news story**

## <span id="page-30-0"></span>*2.6.7 Regulations*

![](_page_31_Picture_0.jpeg)

| <b>FARNHub</b>                              |                                      | Website                                                                                                    | $\rightarrow$ Logout | ▲ Vermeulen Philippe ▼ |  |  |  |
|---------------------------------------------|--------------------------------------|----------------------------------------------------------------------------------------------------|----------------------|------------------------|--|--|--|
| <b>Dashboard</b>                            |                                      |                                                                                                    |                      |                        |  |  |  |
| K<br><b>Publications</b>                    |                                      |                                                                                                    |                      | $+$ Add a regulation   |  |  |  |
| $\overline{\phantom{a}}$<br><b>Projects</b> | My regulations                       |                                                                                                    |                      |                        |  |  |  |
| Online databases <                          | Enter your keywords                  |                                                                                                    |                      |                        |  |  |  |
| K<br><b>Funding bodies</b>                  |                                      |                                                                                                    |                      |                        |  |  |  |
| K<br><b>News stories</b>                    | $\triangle$ Edit<br><b>ff</b> Delete | A framework law that regulates safety                                                                        |                      |                        |  |  |  |
| K<br><b>Regulations</b>                     | pr                                   |                                                                                                    |                      |                        |  |  |  |
| See my<br>regulations                       |                                      | <b>Federal Public Service</b><br>Several reg Id Safety prescriptions<br><b>Encoded by Philippe Vermeulen</b> |                      |                        |  |  |  |
| Add a regulation                            | $\triangle$ Edit                     |                                                                                                    |                      |                        |  |  |  |
| $\overline{\phantom{a}}$<br>users           | <b>面</b> Delete                      | Act on Food Chain Safety No 46 of<br>2008                                                                    |                      |                        |  |  |  |
|                                             |                                      | <b>NEBIH</b><br>Several reg Id Food chain safety<br><b>Encoded by Attila Nagy</b>                            |                      |                        |  |  |  |

<span id="page-31-0"></span>**Figure 2.38 Overview of selected regulations**

![](_page_32_Picture_0.jpeg)

![](_page_32_Picture_16.jpeg)

**Figure 2.39 Edition of one regulation**

![](_page_33_Picture_0.jpeg)

<span id="page-33-0"></span>*2.6.8 Users*

![](_page_33_Picture_30.jpeg)

<span id="page-33-1"></span>**Figure 2.40 Overview of selected users**

![](_page_33_Picture_31.jpeg)

**Figure 2.41 Edition of one user**

![](_page_34_Picture_0.jpeg)

![](_page_34_Picture_1.jpeg)

## <span id="page-34-0"></span>2.7 *Sustainability beyond project lifetime*

After the end of the project (31/3/2018), the FARNHub [\(http://farnhub.authent.cra.wallonie.be\)](http://farnhub.authent.cra.wallonie.be/) will be hosted on CRA-W server and maintained during 3 years. During this time, the network of national representatives will continue to populate the database. The interactions with FoodIntegrity project will be consolidated, in particular with FoodIntegrity WP2 for the analytical methods and FoodIntegrity WP6 for the Wiki news stories.

The interactive map [\(http://www.authent-net.eu/AN\\_FARNH\\_click\\_map.html\)](http://www.authent-net.eu/AN_FARNH_click_map.html) hosted on VSCHT server will be updated manually in collaboration with CRA-W. Additional national status reports (NSR) and commodity status reports (CSR) can be added and statistics on the number of funding bodies, publications, projects, databases, regulations, news in contributing EU countries can be updated according to the FARNHub content at regularly frequencies.

The transfer on the CRA-W server, of the food fraud crawler to collect the News stories, is under discussion. Other software are used to run this application. Nofima staff involved in the project will maintain the crawler, quality check articles and provide import files for the FARNHub. More specific routines and responsibilities for regularly exporting news stories will be set up.

![](_page_35_Picture_0.jpeg)

# <span id="page-35-0"></span>**3 Appendix**

# <span id="page-35-1"></span>3.1 *Appendix 1 – Food fraud keywords*

![](_page_35_Picture_168.jpeg)

![](_page_36_Picture_0.jpeg)

# <span id="page-36-0"></span>3.2 *Appendix 2 – Commodity categories*

![](_page_36_Picture_261.jpeg)

## **Table 3.2 Commodity categories**

# Authent-Net

# **Food Authenticity Research Network**

![](_page_37_Picture_249.jpeg)